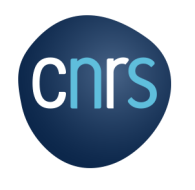

# **Kit Web Réseaux**

## Présentation générale

**Mars 2020**

Plateforme des Réseaux Métiers et Technologiques Mission pour les Initiatives Transverses et Interdisciplinaires

Kit créé par ID MENEO https://www.id-meneo.com

S O M M A I R E

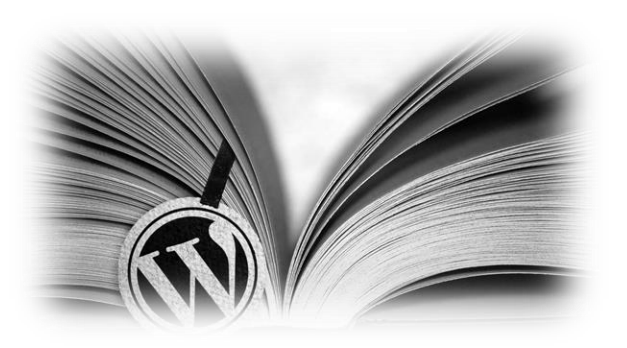

### Page 3 : Présentation générale

Page 4 : Contenus du kit

Page 5 : La page d'accueil

Page 8 : Les menus

Page 12 : Les pages

Page 17 : Les autres fonctionnalités du kit

Page 22 : L'administration du kit

Page 23 : Points d'informations

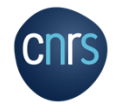

**Kit Web Réseaux P 2**

### Présentation générale

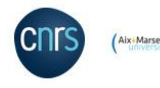

Site créé sous WordPress. Editeur Gutenberg.

L'architecture du site (= menus et pages intégrées) est conçue pour correspondre à la majorité des réseaux et est adaptable à chaque réseau selon leurs préférences et besoins.

Ce diaporama présente cette architecture.

Tous les contenus des pages du site sont des exemples. Chaque réseau devra modifier ces contenus avec ses informations.

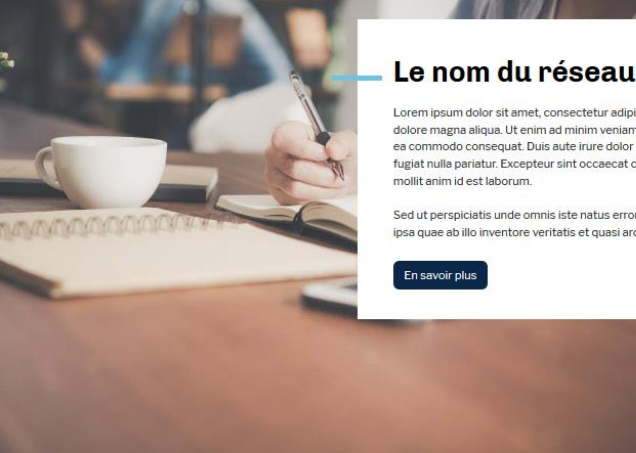

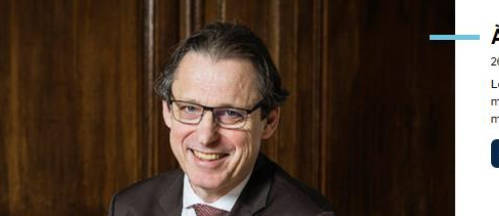

#### Réseau Actions Documentation Actualités/Évènements En région/Partenaire

### Le nom du réseau

Lorem ipsum dolor sit amet, consectetur adipisicing elit, sed do eiusmod tempor incididunt ut labore et dolore magna aliqua. Ut enim ad minim veniam, quis nostrud exercitation ullamco laboris nisi ut aliquip ex ea commodo conseguat. Duis aute irure dolor in reprehenderit in voluptate velit esse cillum dolore eu fugiat nulla pariatur. Excepteur sint occaecat cupidatat non proident, sunt in culpa qui officia deserunt

Sed ut perspiciatis unde omnis iste natus error sit voluptatem accusantium totam rem aperiam, eague ipsa quae ab illo inventore veritatis et quasi architecto beatae vitae

> À la une 26.11.2019

Lorem ipsum dolor sit amet, consectetur adipiscing elit. Suspendisse venenatis malesuada magna, sit amet tincidunt metus mattis at. Duis eget egestas nisi. Pellentesque habitant morbi tristique senectus et netus et [...]

Lire la suite

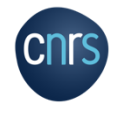

### Contenus du kit

Le kit est composé principalement de :

- Pages :
	- Contenu en général statique.
	- Indépendantes du temps et de la chronologie de création.
	- Utilisées généralement pour composer les menus du site.
- Articles :
	- Permettent de publier des actualités.
	- Affichés par date de publication.
	- Classés par catégories, avec un auteur.
- Plugins :
	- Modules qui se greffent au site afin d'étendre les options et fonctionnalités.

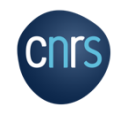

### La page d'accueil

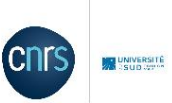

 $\alpha$ 

Réseau Actions Documentation Actualités/événements Enrégion/Partenaire ◢

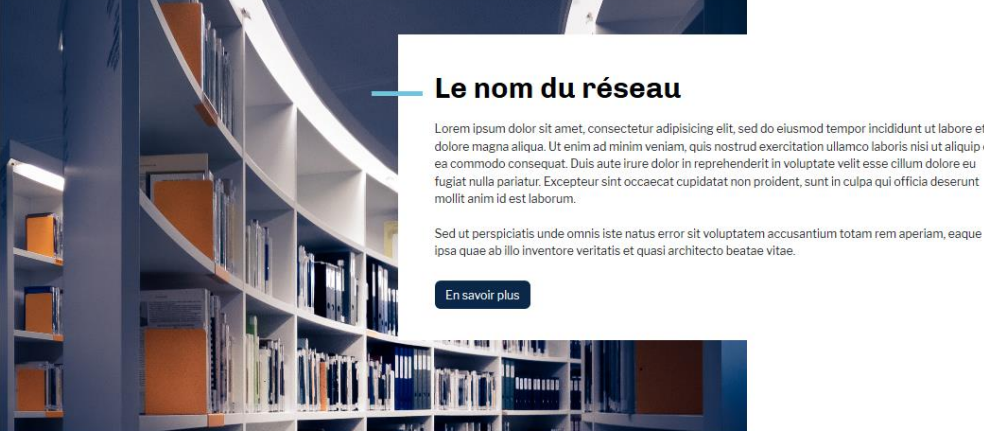

Lorem ipsum dolor sit amet, consectetur adipisicing elit, sed do eiusmod tempor incididunt ut labore et dolore magna aliqua. Ut enim ad minim veniam, quis nostrud exercitation ullamco laboris nisi ut aliquip ex ea commodo conseguat. Duis aute irure dolor in reprehenderit in voluptate velit esse cillum dolore eu fugiat nulla pariatur. Excepteur sint occaecat cupidatat non proident, sunt in culpa qui officia deserunt

La page d'accueil contient différents éléments, qui sont modifiables / adaptables :

Menus, Logos, Textes, Images, etc.

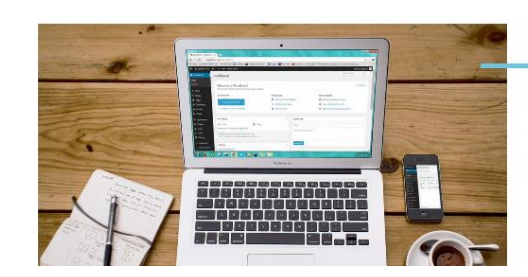

**Test article 1** 10.02.2020

fzefgsrtbghsrthdrth

Lire la suite

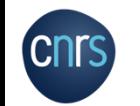

### La page d'accueil

- 1 : Logo du CNRS
- 2 : Logo du réseau
- 3 : Menu header
- 4 : Menu principal
- 5 : Image de présentation du réseau
- 6 : Titre de la page du réseau
- 7 : Texte de présentation du réseau
- 8 : Bouton de lien vers la page de présentation
- 9 : Article « à la une »
- 10 : Liste des trois derniers articles publiés

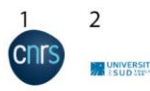

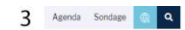

4 Réseau Actions Documentation Membres Compte Inscription Connexion

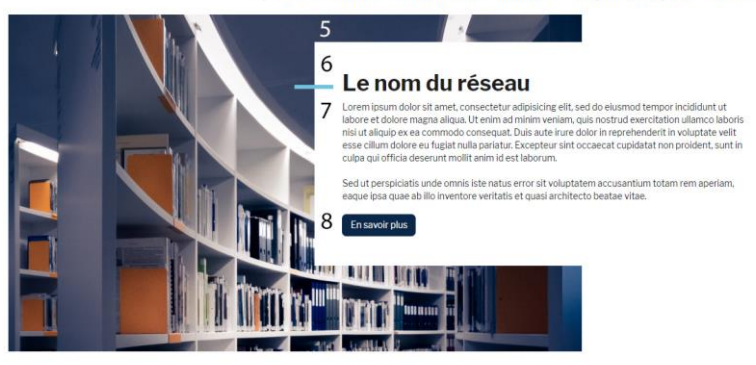

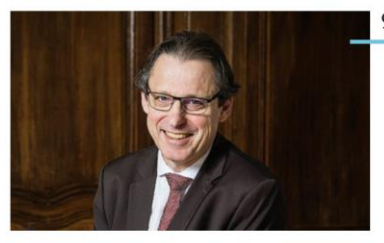

9  $\hat{A}$  la une 26.11.2019

Lorem ipsum dolor sit amet, consectetur adipiscing elit. Suspendisse venenatis malesuada magna, sit amet tincidunt metus mattis at. Duis eget egestas nisi. Pellentesque habitant morbi tristique senectus et netus et [...]

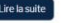

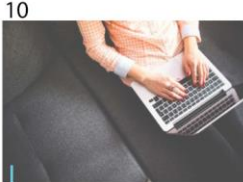

25.11.2019 Actions Vingt ans de coups d'élan pour la recherche francaise

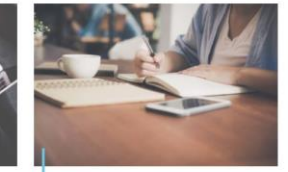

Start-up issues du CNRS, un pari

25.11.2019 Grouper

d'avenir!

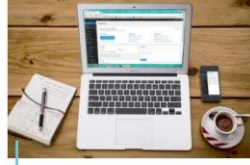

25.11.2019 La mission de Tara Oceans révèle les variations...

### La page d'accueil

Lorem ipsum dolor sit amet, consectetur adipiscing ellt. Suspendisse veneriatis malesuada magna, sit amet tincidunt metus mattis at. Duis eget egestas nisi. Pellentesque habitant morbi tristique senectus et netus  $1.14a$ 

11

29.11.2019

Lire la suite

Menu

Réseau

Actions

Documentation

Actualités/événements

Crédits & mentions legales

En région/Partenaire

 $\bullet$ 

Les explosions cosmiques les gius violentes de l'Univers donnent naissance aux sursauts gamma, des flashs de photons très brefs, mais extrêmement énergétiques. Et deux d'entre eux viennent de battre (es l' )

Les prix Coups d'élan pour la recherche française de la fondation Bettencourt Schueller soutiennent depuis vingt ans les chercheurs du CNRS en sciences de la vie. Un veritable annul pour [ ]

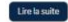

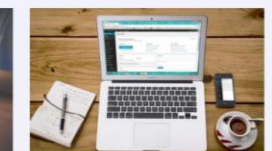

#### recherche francaise Lorem ipsum dolor sit amet, consectetur adipiscing elit.

Suspendisse venenatis malesuada magna sit amet tincidunt metus mattis at. Duis eget egestas nisi. Pellentesque habitant morbi tristique senectus et netus et [...]

**DI UNIVERSITÉ** 

Centre National de l

**SUD** tourow

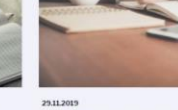

Lire la suite

**Lire la suite** 

#### Plan national pour la science ouverte par Frédérique Vidal

Lorem ipsum dolor sit amet, consectetur adipiscing elit. Ut bibendum gravida volutpat. Nunc fringilla imperdiet metus sed auctor. Aenean at ullamcorper diam, at eleifend orci. Pellentesque bibendum convallis urna. Vivamus [...]

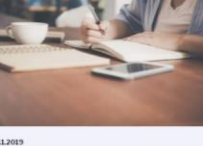

Voir aussi

## gamma à très haute énergie

Pellentesque bibendum convallis uma. Vivamus [...]

**Connectez-vous** 

Données personnelles

Déconnexion

Compte

Annuaire

Inserintion

**Utilisateur-rice** 

# Premières détections de sursauts

Lorem ipsum dolor sit amet, consectetur adipiscing elit. Ut bibendum gravida volutpat. Nunc fringilla imperdiet metus sed auctor. Aenean at ullamcorper diam, at eleifend orci.

2511,2019 Vingt ans de coups d'élan pour la

Lire la suite

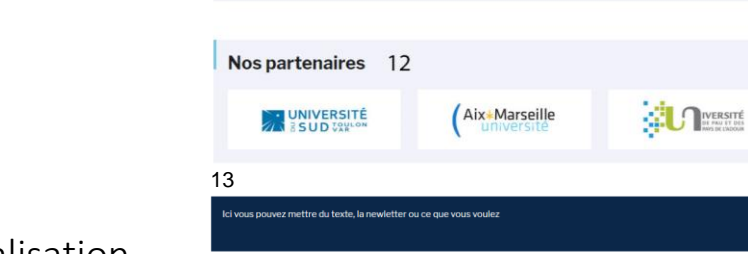

14

Accessibilité

15

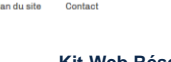

Plan du site

**Outils** 

Offres d'emplois

16

### 11 : Liste des trois derniers articles externes publiés = articles provenant d'autres sources

- 12 : Partenaires académiques
- 13 : Bandeau d'information
- 14 : Autres menus
- 15 : Menu footer = pied de page
- 16 : Lien des réseaux sociaux et carte de localisation

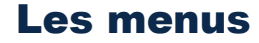

Par défaut, le kit est construit avec des menus de navigation préconstruits et modifiables.

Le site comporte plusieurs menus distincts.

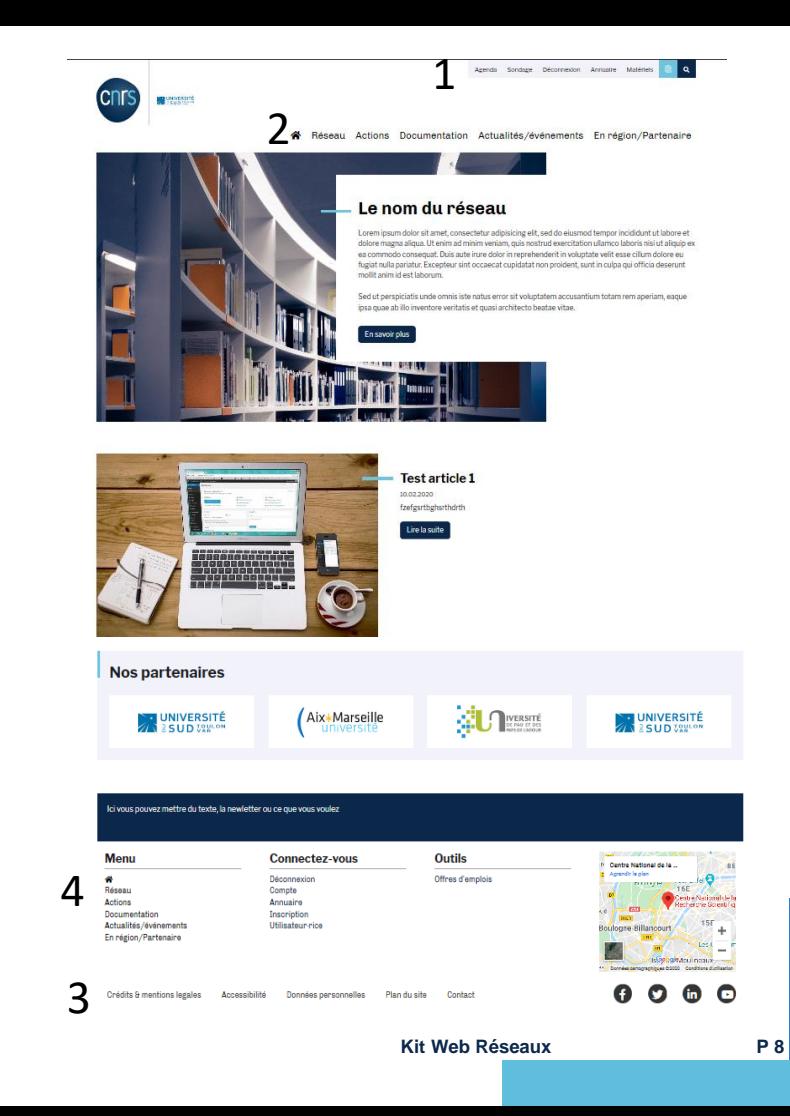

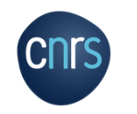

### Les menus

1. Menu header : il s'agit du menu tout en haut sous fond gris clair. Il contient un lien vers le site du CNRS, un outil de recherche et des liens vers certaines pages du réseau.

2. Menu du site : il s'agit du menu principal du kit.

3. Menu footer : il s'agit du menu qui est affiché en bas de page, avec notamment les « pages obligatoires » (Crédit & mentions légales, Accessibilité, Données personnelles).

4. Les autres menus du footer : la première colonne reprend le menu principal, la deuxième colonne propose des pages liées à la connexion à l'intranet et la troisième colonne des pages d'offres d'emplois et à la charte du réseau.

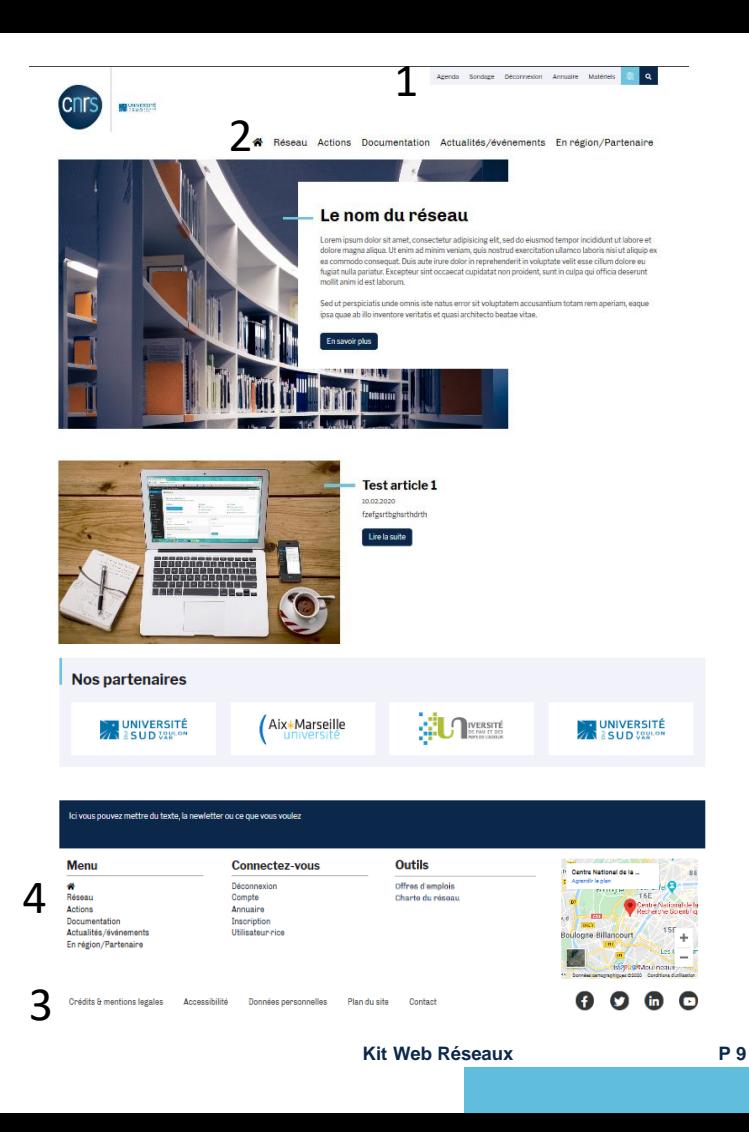

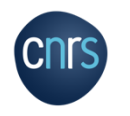

### Les menus Description du menu principal

Le menu principal contient l'icone Maison permettant de renvoyer à la page d'accueil et 5 principales pages (= pages parentes) :

- Description du réseau,
- Description des actions du réseau,
- Liste des productions/livrables du réseau (« Documentation »),
- Liste des actualités et évènements : contient les articles et l'agenda,
- Description du réseau en région et des partenaires.

Quand on clique sur l'un de ces menus cela renvoie à la page correspondante.

Exemple pour la page Actions.

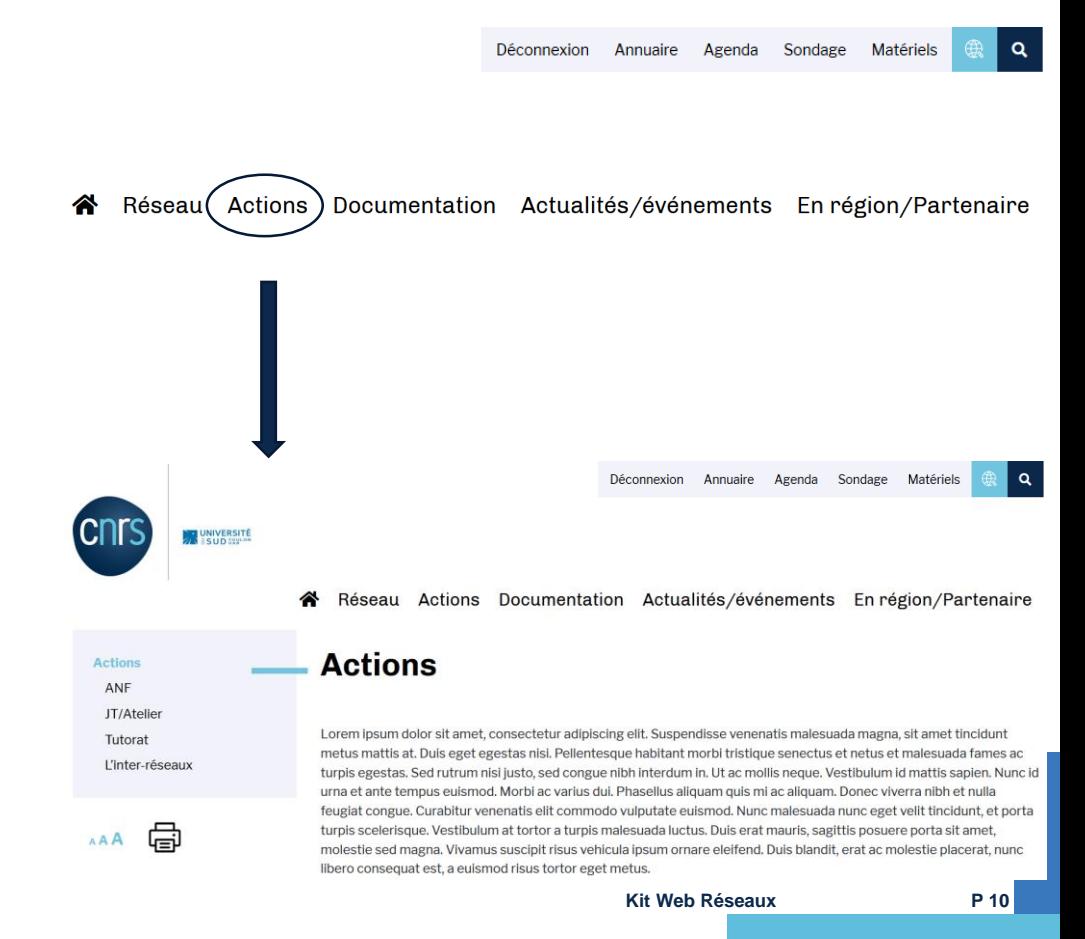

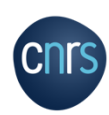

### Les menus Description du menu principal

En passant la souris sur le menu principal, il y a des sous-menus qui apparaissent.

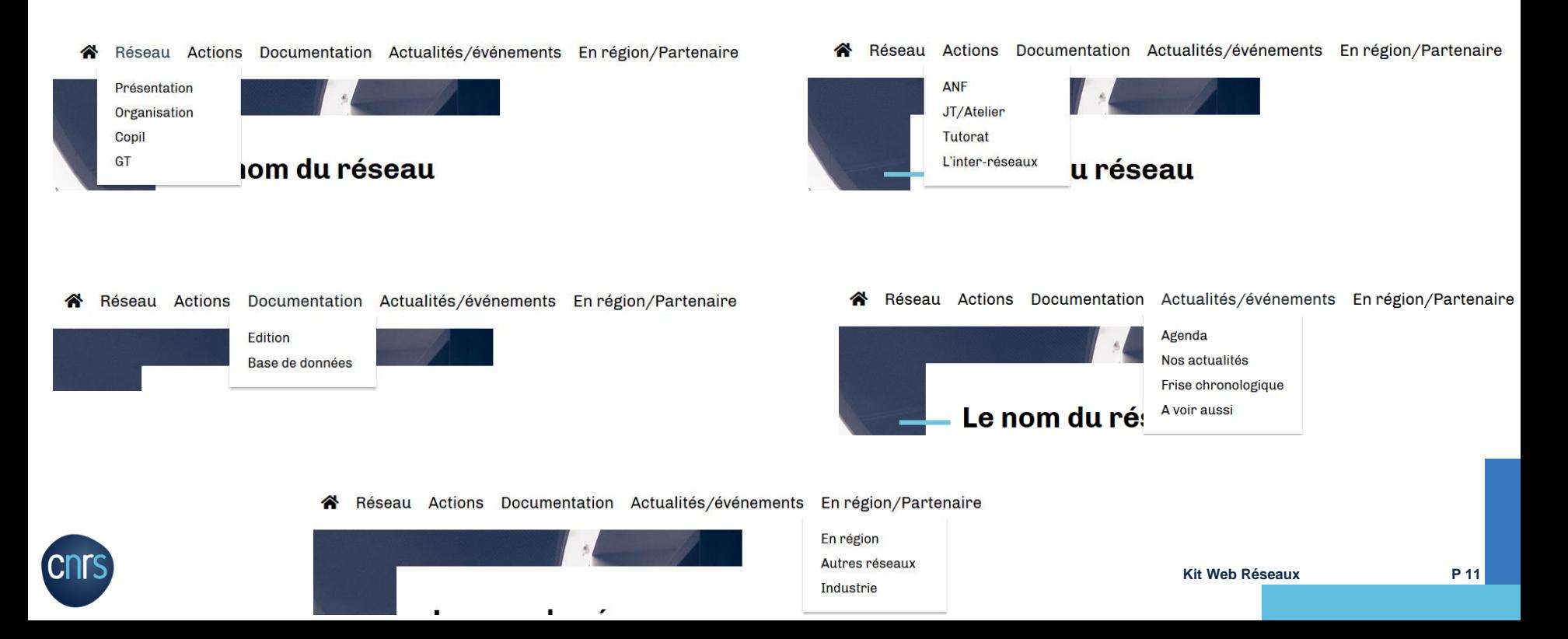

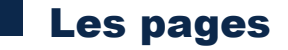

Des pages par défaut ont été créés dans le Kit.

Selon le type de pages, les formats sont différents en termes d'organisation/structure.

Le contenu de ces pages et leur structure sont entièrement modifiables.

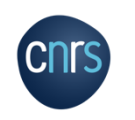

Type de page retrouvée dans le menu Réseau et Actions.

La page contient :

- Titre,
- Texte,
- 3 derniers articles (toutes catégories confondues)

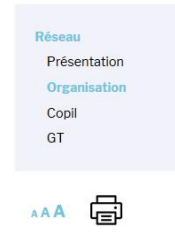

#### Réseau Actions Documentation Actualités/événements En région/Partenaire

### **Organisation**

Lorem ipsum dolor sit amet, consectetur adipiscing elit. Suspendisse venenatis malesuada magna, sit amet tincidunt metus mattis at. Duis eget egestas nisi. Pellentesque habitant morbi tristique senectus et netus et malesuada fames ac turpis egestas. Sed rutrum nisi iusto, sed congue nibh interdum in. Ut ac mollis neque. Vestibulum id mattis sapien. Nunc id urna et ante tempus euismod. Morbi ac varius dui. Phasellus aliquam quis mi ac aliquam. Donec viverra nibh et nulla feugiat congue. Curabitur venenatis elit commodo vulputate euismod. Nunc malesuada nunc eget velit tincidunt, et porta turpis scelerisque. Vestibulum at tortor a turpis malesuada luctus. Duis erat mauris, sagittis posuere porta sit amet, molestie sed magna. Vivamus suscipit risus vehicula ipsum ornare eleifend. Duis blandit, erat ac molestie placerat, nunc libero consequat est, a euismod risus tortor eget metus.

Etiam tempor lectus ut ante placerat luctus. Nulla facilisi. Morbi ac eros mollis, dapibus sapien vitae, sagittis lectus. Praesent nec nulla nunc. Etiam porttitor condimentum orci, in rutrum turpis sagittis fringilla. In nec euismod sem. Mauris tempus ex ac sollicitudin tincidunt. Proin suscipit lectus eget tincidunt rhoncus, Integer id ex eu risus luctus mattis, In ornare ipsum a ante fringilla viverra. Donec egestas lacus quis semper volutpat.

#### Nos actualités

**Test article 1** 

fzefgsrtbghsrthdrth

Lire la suite

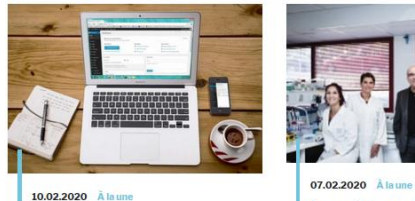

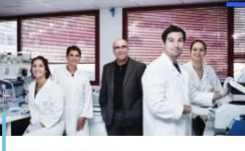

Les réseaux MITI en

Liste des réseaux de la MITI

2020

Lire la suite

07.02.2020 Actions

Nouveau site de la MITI

Le nouveau site de la MITI sera prochainement en ligne.

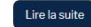

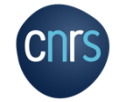

#### Réseau Actions Documentation Actualités/événements En région/Partenaire

Tous

#### **Documentation**

Vous retrouverez ici tous nos documents téléchargeables

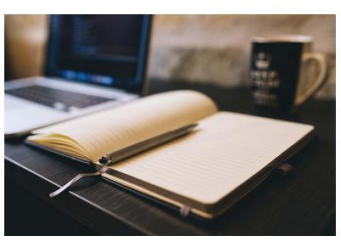

#### Base de données

Guide méthodologique

Liste des revues du réseau Médici

https://static.googleusercontent.com/media/www.google.fr/fr/fr/webmasters/docs/search-engineoptimization-starter-guide-fr.pdf

### • Titre,

Documentation :

La page contient :

- Texte de présentation,
- Liste chronologique des documents publiés, avec leur lien de téléchargement.

Type de page retrouvée dans

Un onglet à droite permet de classer les documents selon leur catégorie.

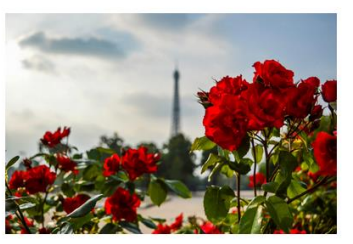

#### **Document test 1**

Edition

Lorem ipsum dolor sit amet, consectetur adipiscing elit. Suspendisse venenatis malesuada magna, sit amet tincidunt metus mattis at. Duis eget egestas nisi. Pellentesque habitant morbi tristique senectus et netus et malesuada fames ac turpis egestas.

https://www.univ-amu.fr/

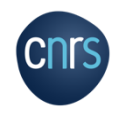

### Nos actualités

Type de page retrouvée dans Actualités/Evènements > Nos actualités:

La page contient :

- Titre,
- Texte de présentation *(non présent ici)*,
- Liste chronologique des articles publiés.

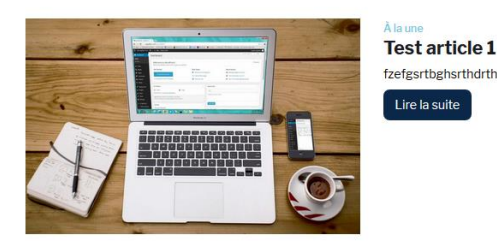

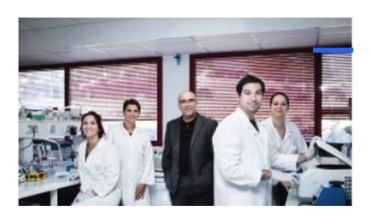

Les réseaux MITI en 2020 Liste des réseaux de la MITI

Lire la suite

Un onglet à droite permet de classer les articles selon leur catégorie.

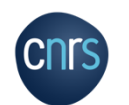

Le menu Actualités/Evènements > A voir aussi contient une page du même style avec les **Articles externes**, c'est-à-dire publiés par une autre source.

**Kit Web Réseaux P 15**

Tous

Type de page retrouvée dans Actualités/Evènements, En région/Partenaires, Crédits & mentions légales, Accessibilité … :

La page contient :

- Titre,
- Texte.

#### Actualités/événements Agenda Nos actualités Frise chronologique A voir aussi

AAA

#### Réseau Actions Documentation Actualités/événements En région/Partenaire

#### Actualités/événements

Lorem ipsum dolor sit amet, consectetur adipiscing elit. Suspendisse venenatis malesuada magna, sit amet tincidunt metus mattis at. Duis eget egestas nisi. Pellentesque habitant morbi tristique senectus et netus et malesuada fames ac turpis egestas. Sed rutrum nisi justo. sed congue nibh interdum in. Ut ac mollis neque. Vestibulum id mattis sapien. Nunc id urna et ante tempus euismod. Morbi ac varius dui. Phasellus aliquam quis mi ac aliquam. Donec viverra nibh et nulla feugiat congue. Curabitur venenatis elit commodo vulputate euismod. Nunc malesuada nunc eget velit tincidunt, et porta turpis scelerisque. Vestibulum at tortor a turpis malesuada luctus. Duis erat mauris, sagittis posuere porta sit amet, molestie sed magna. Vivamus suscipit risus vehicula ipsum ornare eleifend. Duis blandit, erat ac molestie placerat, nunc libero consequat est, a euismod risus tortor eget metus.

Etiam tempor lectus ut ante placerat luctus. Nulla facilisi. Morbi ac eros mollis, dapibus sapien vitae, sagittis lectus. Praesent nec nulla nunc. Etiam porttitor condimentum orci, in rutrum turpis sagittis fringilla. In nec euismod sem. Mauris tempus ex ac sollicitudin tincidunt. Proin suscipit lectus eget tincidunt rhoncus. Integer id ex eu risus luctus mattis. In ornare ipsum a ante fringilla viverra. Donec egestas lacus quis semper volutpat.

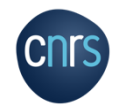

Grace aux plugins installés par défaut, le kit possède plusieurs autres fonctionnalités :

 Un intranet : permettant aux membres du réseau de se connecter et d'avoir accès à certaines pages et informations.

 Un agenda : pouvant regrouper tous les évènements du réseau et pouvant être exporté.

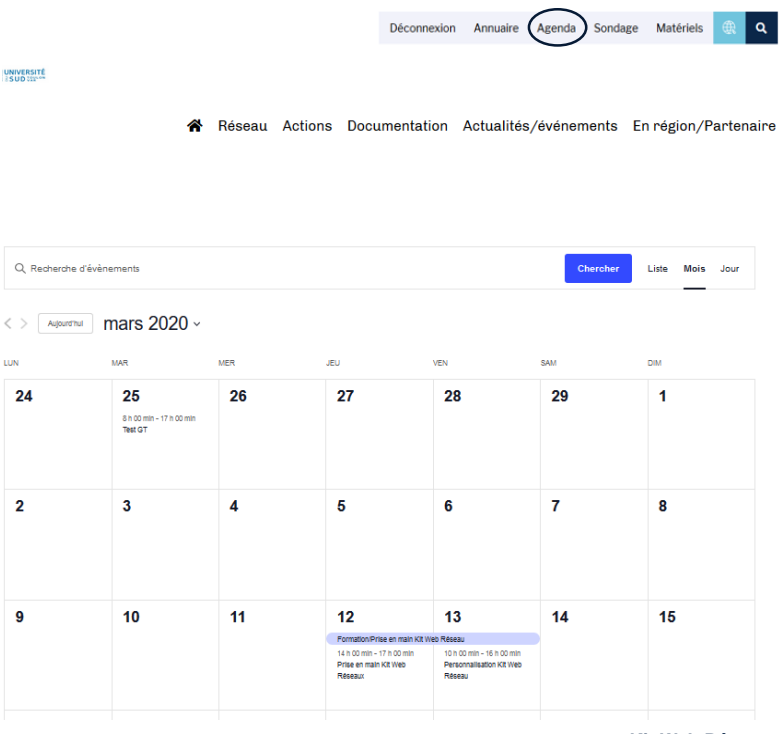

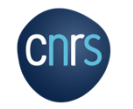

Un outil de sondage : permettant de créer des formulaires de sondage.

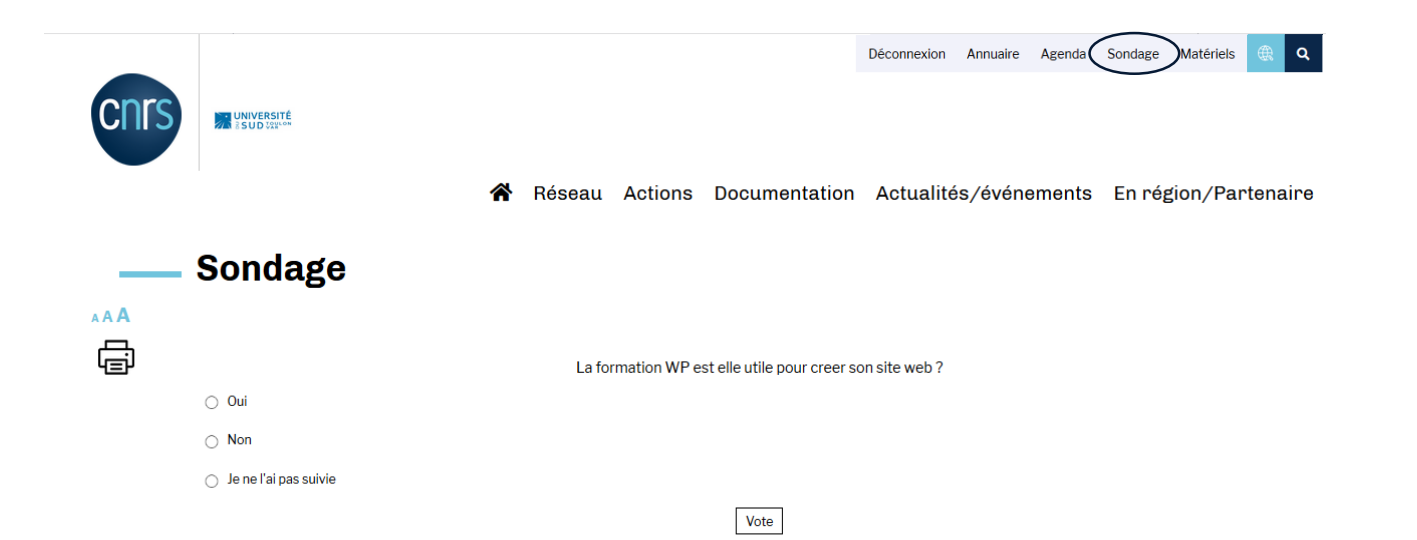

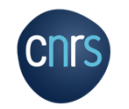

Une page d'offres de postes/stages.

 $\mathbb{R}^n$ 

Réseau Actions Actualités/événements Documentation Enrégion/Partenaire <mark>≪</mark>

### - Offres d'emplois

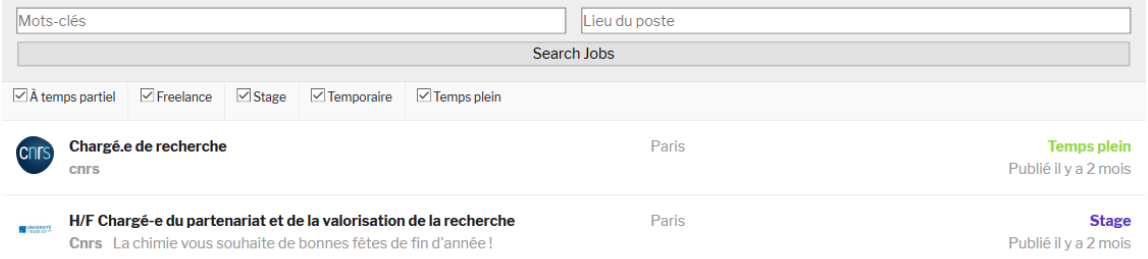

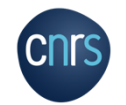

 Une page Matériels : permettant au réseau de présenter le matériel dont il dispose et éventuellement prête.

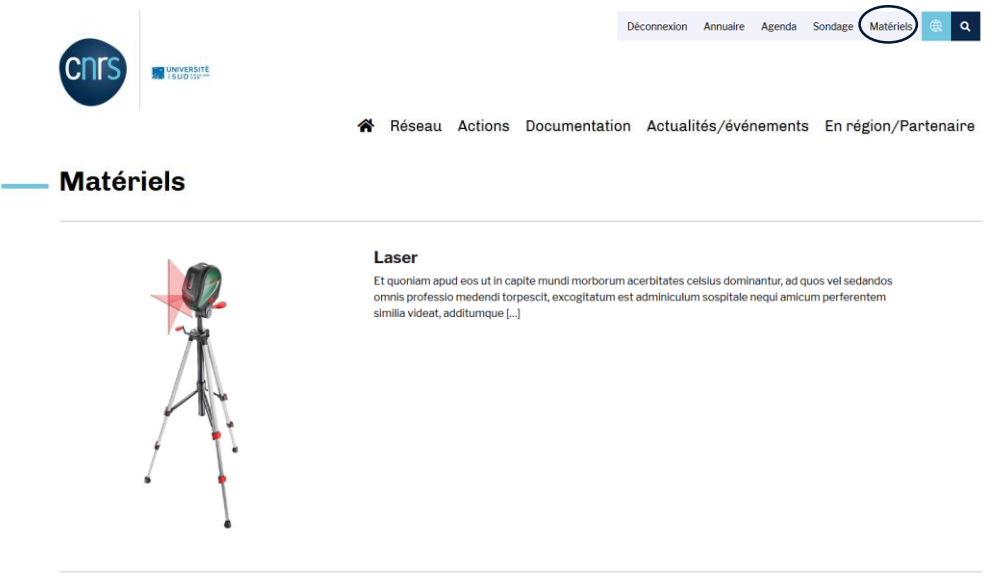

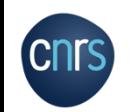

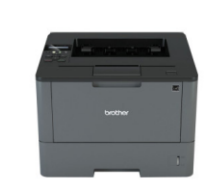

#### **Imprimante laser**

Lorem ipsum dolor sit amet, consectetur adipiscing elit. Nullam nunc ipsum, ornare pellentesque euismod in. rutrum quis lorem. Quisque ex magna, ultricies nec scelerisque at, suscipit sed mauris. Sed in [...]

- Un outil de contact : permettant de créer des formulaires de contacts.
- Des informations de statistiques du site, comme le nombre de connexion et les pages le plus visitées.

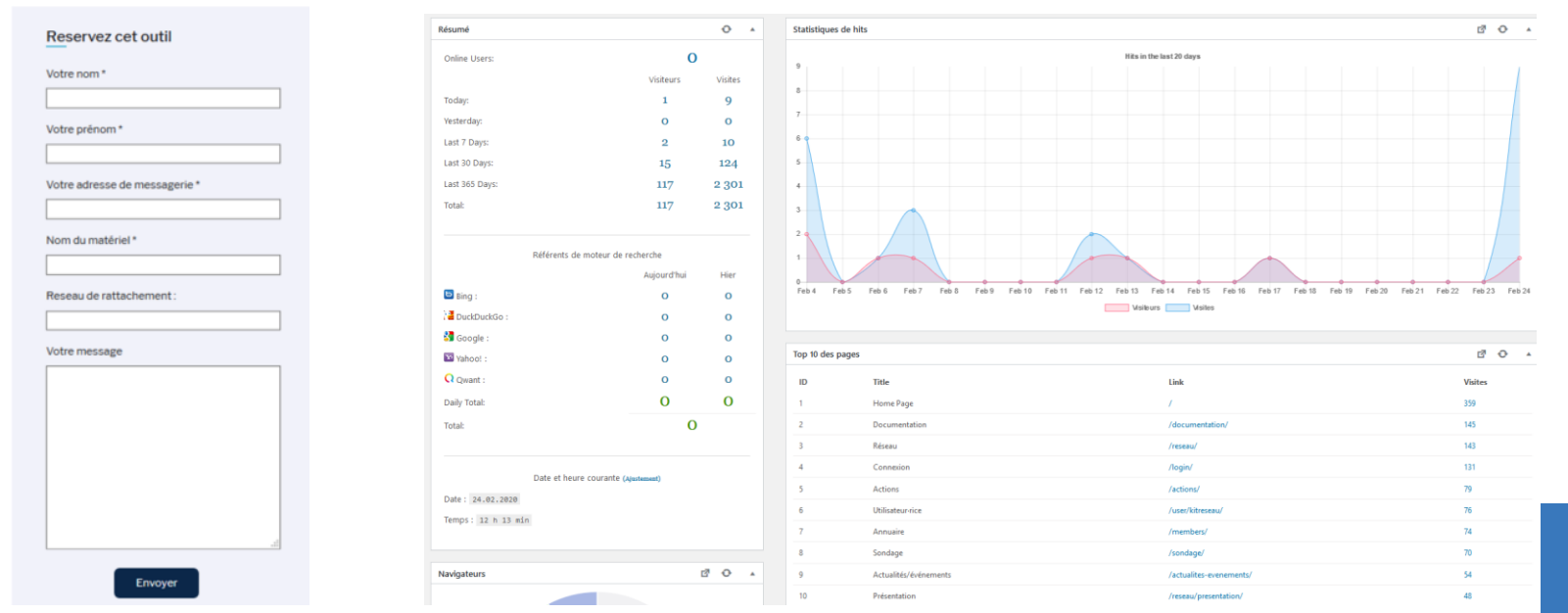

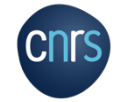

 $\triangleright$  Etc.

### L'administration du kit

*Back-office : interface d'administration accordant la possibilité de gérer tout le contenu publié d'un site internet. Invisible aux internautes.*

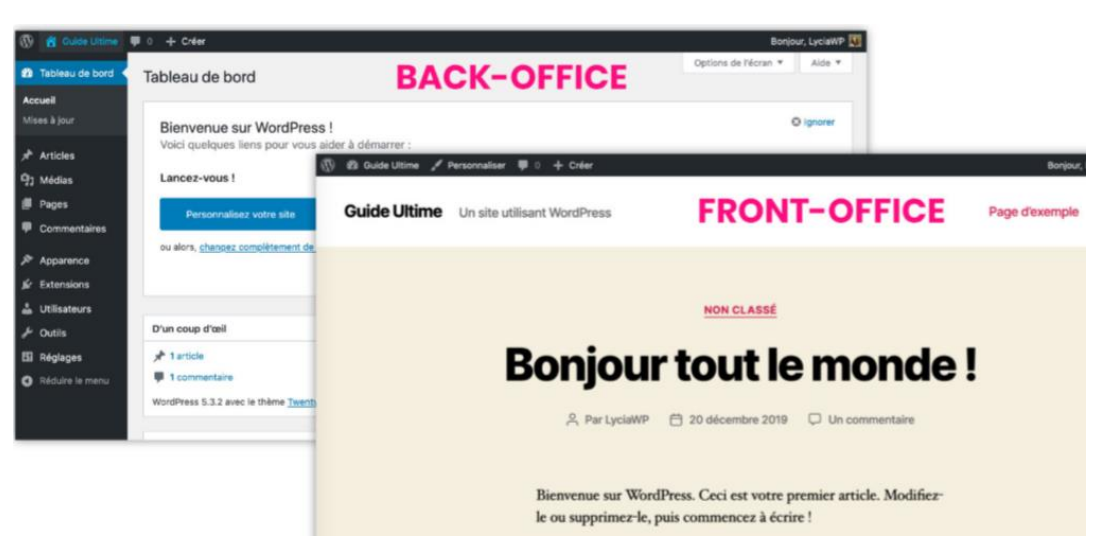

• La partie visible des internautes = le site en ligne = le front-office :

Disponible à l'adresse du site : http://votre-nom-de-domaine.com/

• L'administration du site (publications de pages et d'articles, mises en page, etc.) se fait à partir du back-office :

Disponible à l'adresse : http://votre-nom-de-domaine.com/wp-admin

Une connexion avec un identifiant et un mot de passe est requise.

## Points d'informations

- 1. Résumé du déroulé de l'élaboration du kit :
	- Elaboration du cahier des charges selon les besoins des réseaux et la charte CNRS
	- Réunions avec le prestataire
	- Réception du kit V1

 $\frac{1}{2}$ Réalisé

Jan-Fev 20

Mars 20

En cours

- Réalisé • Tests et retours du groupe de travail « webuser\_mireseaux » *(composé d'une dizaine de personnes de différents réseaux)* et de l'équipe de la plateforme Réseaux MITI sur le front-office = site en ligne
	- Tests et retours de la plateforme sur le back-office du kit = interface administration
	- Réception du kit V2
- Réalisé • Tests et retours du groupe de travail « webuser mireseaux » et de la plateforme sur le front-office et le back-office (2 jours de présentiels organisés à PMA)
	- En attente de réception du kit V3
	- Tests de la plateforme sur le front-office et le back-office = recette kit
	- Tests de la DSI pour l'installation sur les serveurs et la mise à disposition = recette installation
	- •Distribution aux réseaux avec documentations de formation WordPress et d'utilisation du kit

### Points d'informations

### 2. Date de mise à disposition du kit :

Nous estimons une mise à disposition du kit web pour les réseaux en avril / mai 2020.

Les derniers tests du kit sont en cours de réalisation et les tests d'installation sur le serveur de la DSI vont avoir prochainement lieu.

### 3. Procédure de mise à disposition du kit pour les réseaux :

La procédure de demande par les réseaux de mise à disposition d'un site est en cours de finalisation et sera détaillée ultérieurement, ainsi que les différentes modalités associées : mises à jour, maintenance, droits, etc.

Globalement, un réseau souhaitant un kit fera une demande à la MITI ou à sa direction régionale. Dans le cadre de l'ODS (offre de service) du CNRS, la DSI installera le kit sur un espace web et fournira au réseau les codes de connexion et d'administration du site.

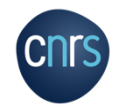

### **Plus d'informations sur le Kit web Réseaux (description totale et prise en main du back-office) :**

Voir le document de présentation « Utilisation du Kit Web Réseaux »

### **Plus d'informations sur WordPress :**

Voir le document de présentation « Bases de WordPress »

<https://fr.wordpress.org/>

https://fr.wordpress.org/plugins/

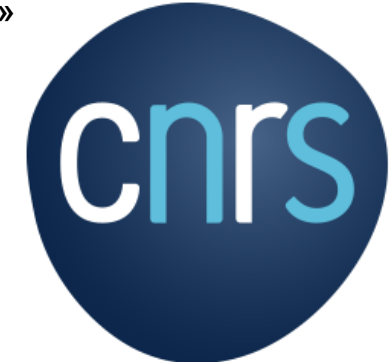

**www.cnrs.fr**